# Richard Scarry's™ **Best Electroni**<br>WORD BOOI **Ever**

### A Reading Readiness Adventure with Lively Storybook Characters!

—@ Over 100 Important Words ● 6 Colorful Locations • 24 Music-Filled Screens • 4 Challenging Levels

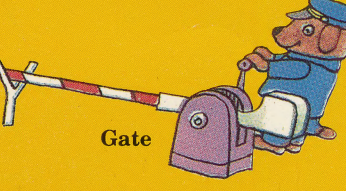

Sail

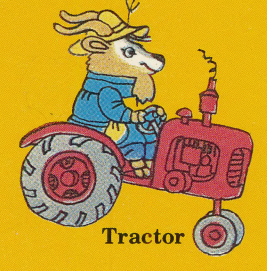

For ages 5 and up.

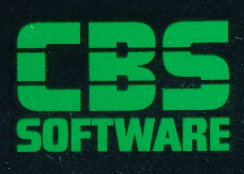

**Featuring** Lowly<br>Worm!™

**NOW FOR** COMMODORE 64/128

 $41 - 0960$ 

# Richard Scarry's™ **Best Electronic OOK Ever!**

These are just some of the words that your children will encounter in each of the six different Richard Scarry environments included in the program.

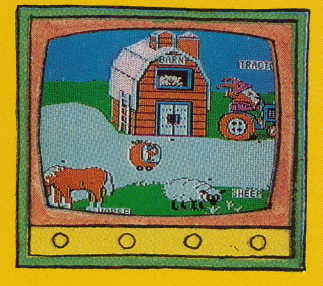

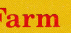

**harn** chicks corn **cow** duck

horse pumpkin rake rooster scarecrow sheep tractor well wheelbarrow windmill

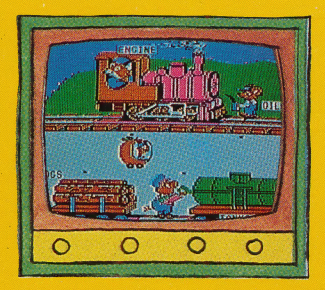

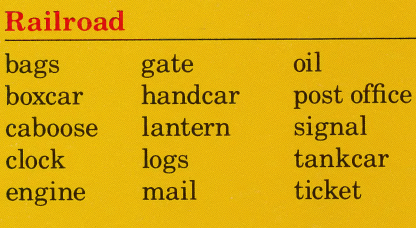

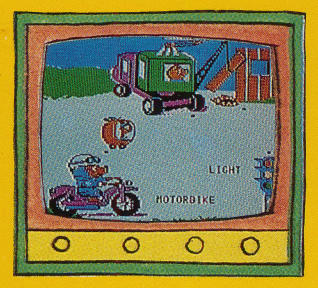

#### **Construction Site**

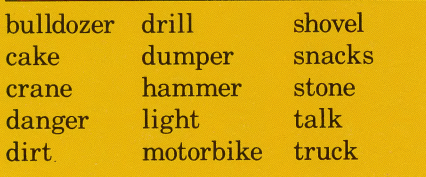

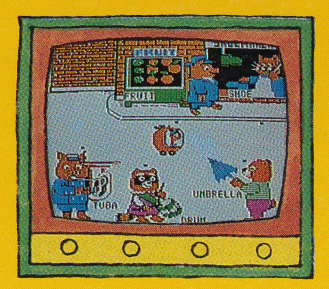

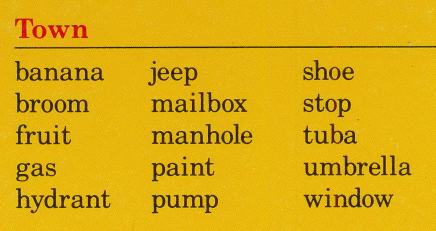

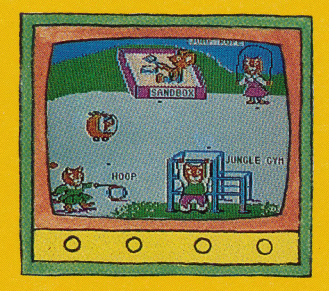

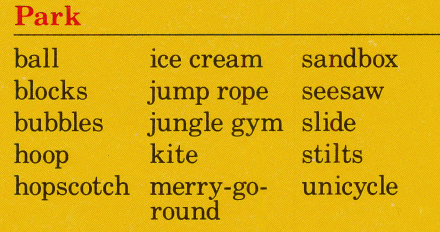

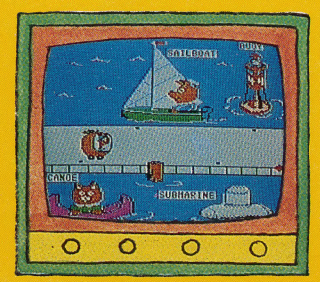

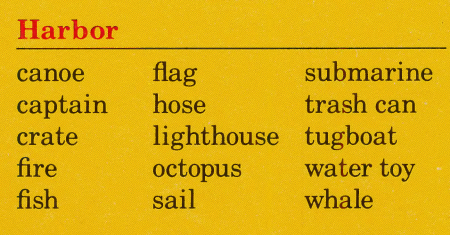

## Richard Scarry's™ **Best Electronic JORD BOOK Ever!**

Richard Scarry's special brand of word magic comes to life in this delightful program that features dozens of his charming storybook characters in six different colorful environments. It's a fun-filled way to help children develop the skills they need to become successful readers.

Children accompany Lowly Worm"on a trip to discover objects and words. On their travels together, children and Lowly will visit a farm, a town, a park, a railroad vard, a construction site and a harbor. On Skill Level 1, children a harbot. On SKIN Lever 1, children<br>
explore at their own pace, uncovering<br>
animated objects and words by stopping<br>
Lowly Worm's Apple Car in the right animated objects and words by stopping \_ places. Skill Level 2 adds the fun of locating and matching by pictures. Skill Level 3 increases the challenge by asking children to find matching words; and Skill Level 4 is an exciting scaven ger hunt, in which young readers are shown a list of words from several environments and then must find the correger hunt, in which young readers are<br>shown a list of words from several envi-<br>ronments and then must find the corre-<br>sponding objects scattered throughout the locations.

**Richard Scarry's Best Electronic** Word Book Ever provides children with open-ended opportunities to practice reading readiness skills such as \_\_word identification, vocabulary building, object recognition and word/object association. Clever animated graphics and familiar childhood tunes add to the fun of each skill level, making the program every bit as enjoyable as itis educational.

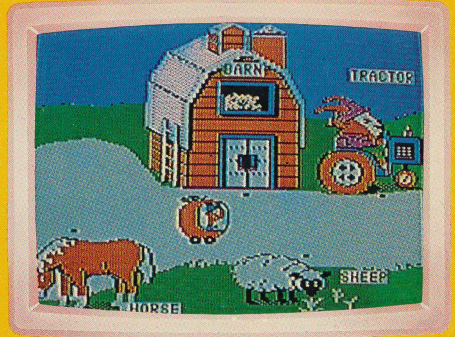

Developed for Richard Scarry™ by Coleco Electronics. \_\_ World-famous author and illustrator Richard Scarry has created over 45 beloved books for children, helping them learn as well as have fun. His imaginative characters and situations have been extensively translated and<br>are enioved by children all over the are enjoyed by children all over the<br>world.

Richard Scarry's Best Electronic Word Book Ever<br>© 1985Richard Scarry. All Rights Reserved.<br>Program and Audiovisual © 1984 Coleco Industries, Inc. Program and Audiovisual © 1984 Coleco Industries, Inc.<br>
All Rights Reserved.<br>
Package © 1985 CBS Software, A Unit of CBS Educa-<br>
tional and Professional Publishing Division, CBS Inc., Greenwich, CT 06836. All Rights Reserved.<br>Apple® is a registered trademark of Apple Computer, Inc.<br>Commodore 64™ is a trademark of Commodore Electron-<br>ics Ltd.<br>Made in U.S.A. 3L-0253

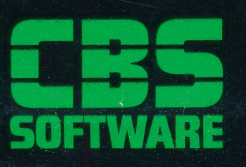

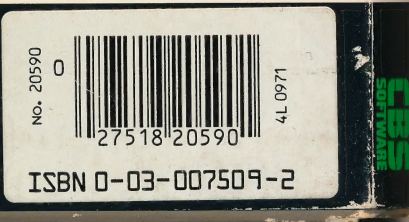

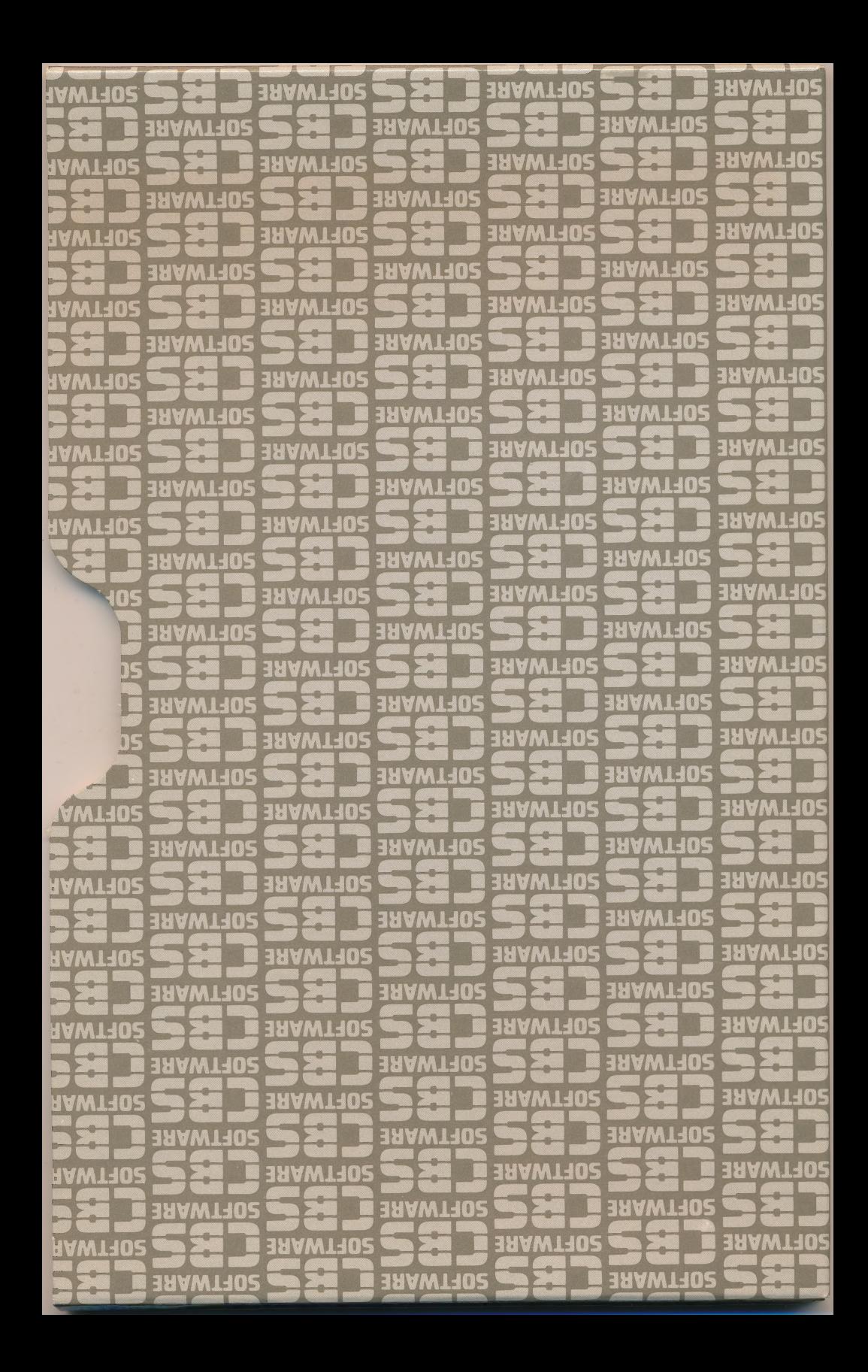

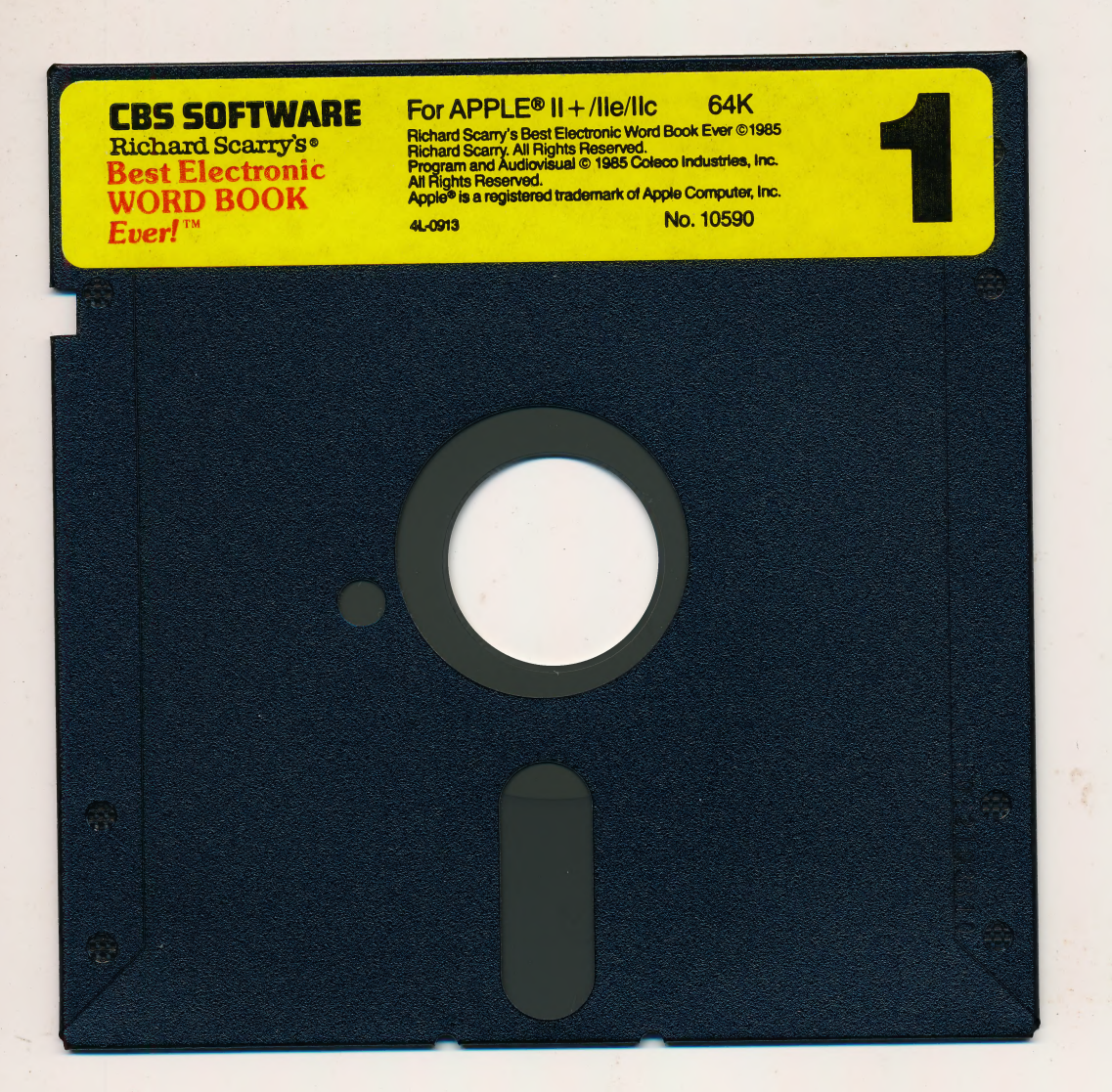

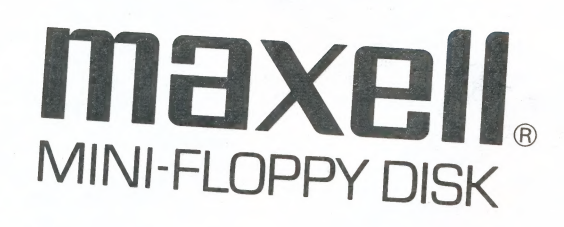

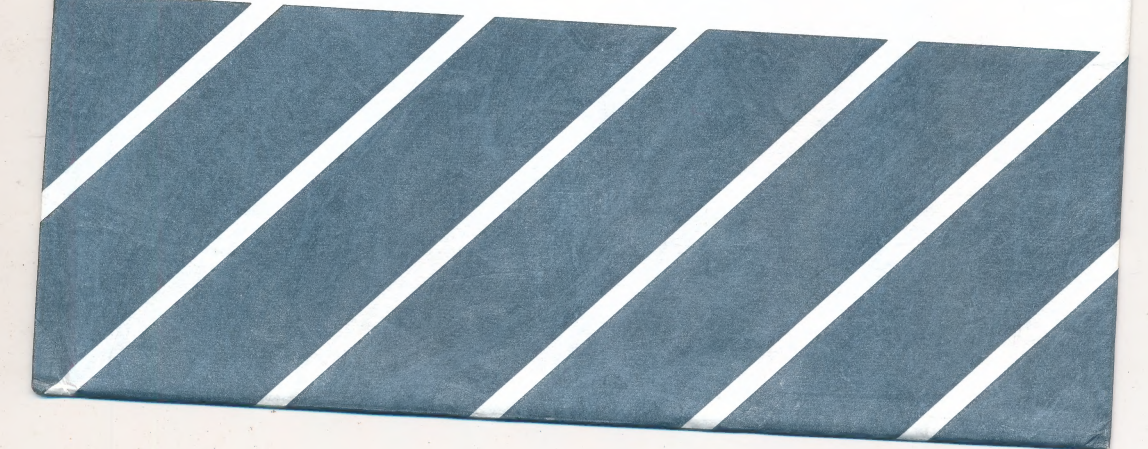

**CBS SOFTWARE** For COMMODORE 64<sup>TM</sup><br>
Richard Scarry's Best Electronic Word Book Ever ©1985<br> **Best Electronic**<br>
WORD BOOK Compared and Auditoris Ltd.<br>
Frogram and Auditoris Ltd.<br>
Frogram and Auditoris Ltd.<br>
Frogram and Audi

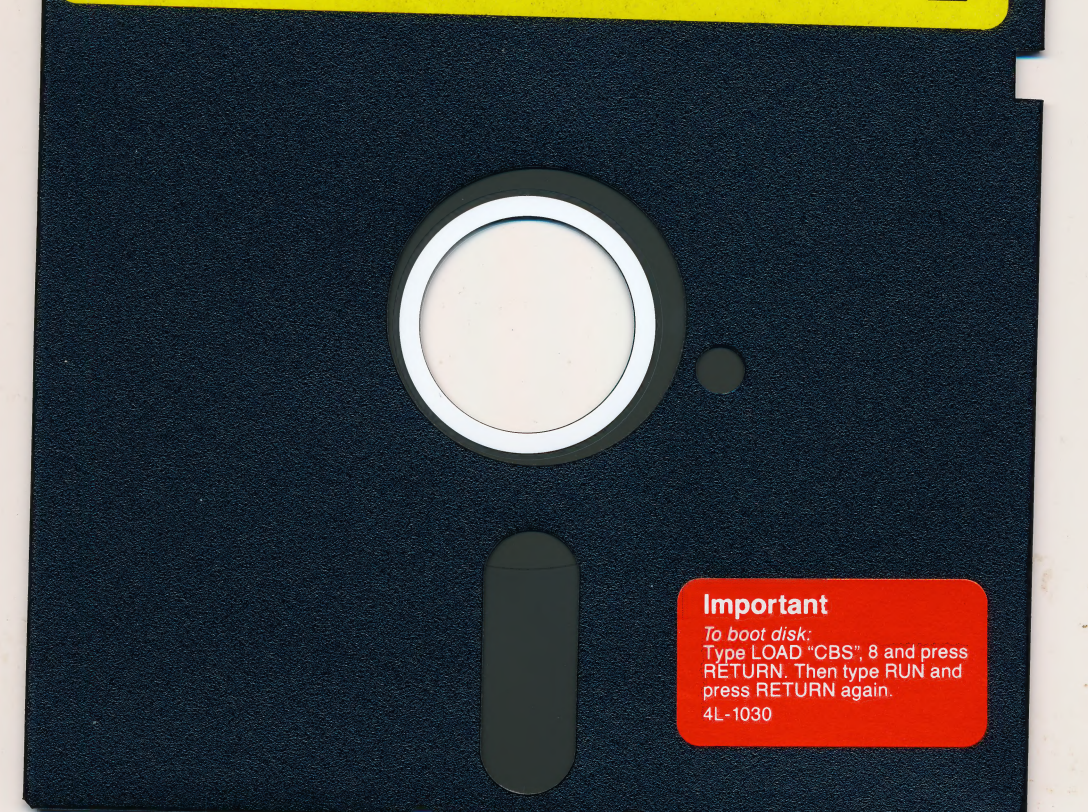

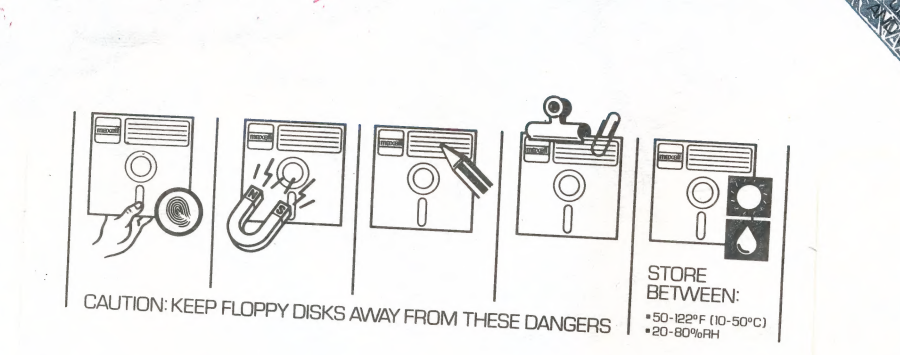

MAXELL LIFETIME WARRANTY<br>
Maxell warrants all its Floppy Disks to be free from manufacturing defects<br>
in materials and workmanship for the lifetime of the original purchaser.<br>
This warranty does not apply to normal wear or

 $-86$ 

PRINTED IN U.S.A.

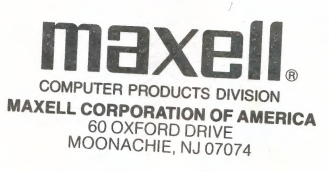

SERIAL #123

Best Electronic<br>WORD BOOK<br>Everl<sup>1M</sup>

**CBS SOFTWARE**<br>
For APPLE® II + /IIe/IIc 64K<br>
Richard Scarry's<br>
Rest Electronic Word Book Ever ©1985<br>
Best Electronic Marights Reserved.<br>
Marights Reserved.<br>
Marights Reserved.<br>
Marights Reserved.<br>
Marights Reserved.<br>
Mari

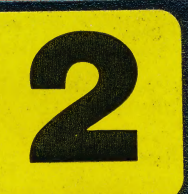

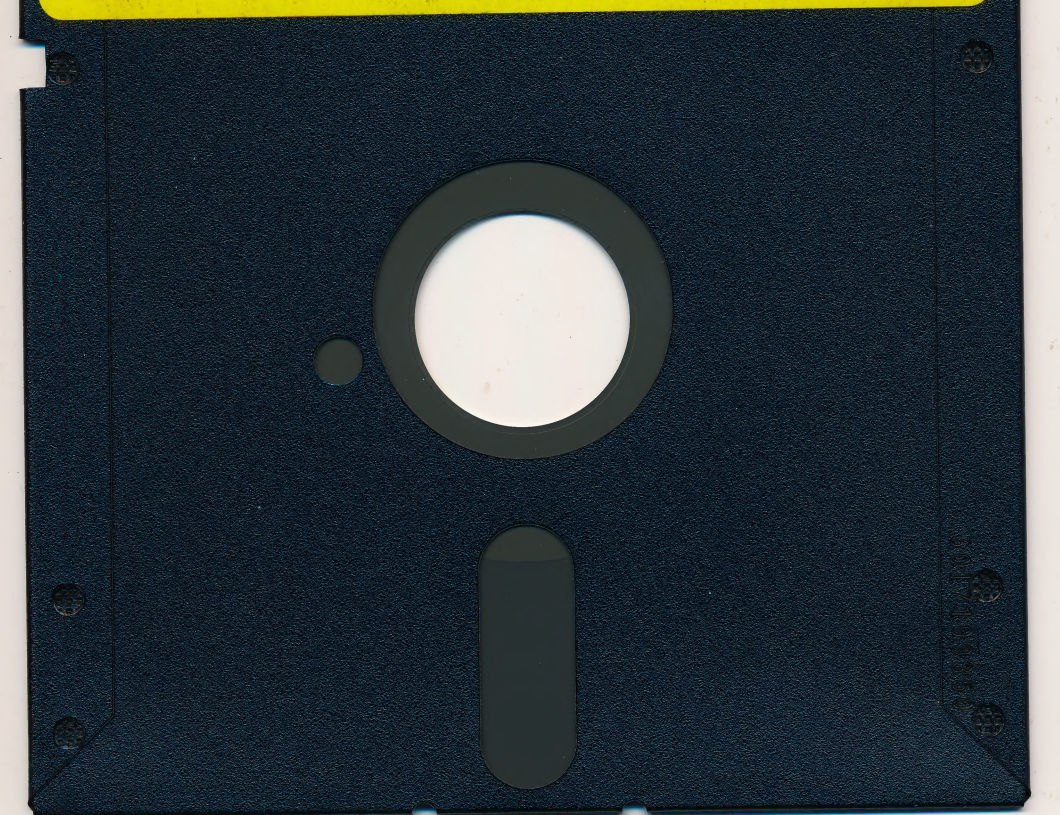

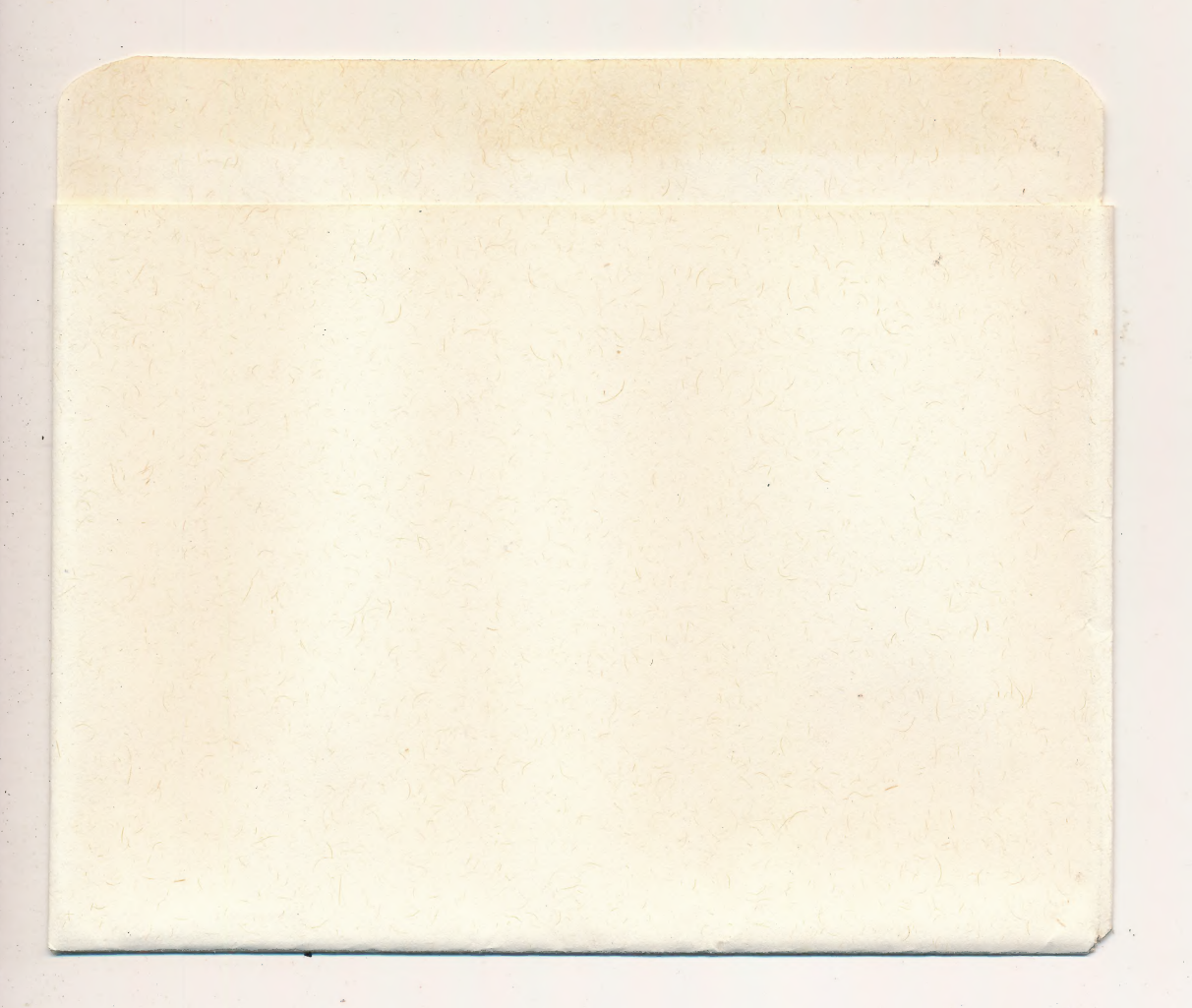

## CBS SOFTWARE For COMMODORE 64™

Richard Scarry's®<br>Best Electronic WORD BOOK  $\textbf{Event}$ <sup>™</sup>

Prichard Scarry's Best Electronic Word Book Ever ©1985<br>Richard Scarry. All Rights Reserved.<br>Program and Audiovisual © 1985 Coleco Industries, Inc.<br>All Rights Reserved.<br>Commodore 64™ is a trademark of Commodore

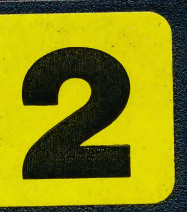

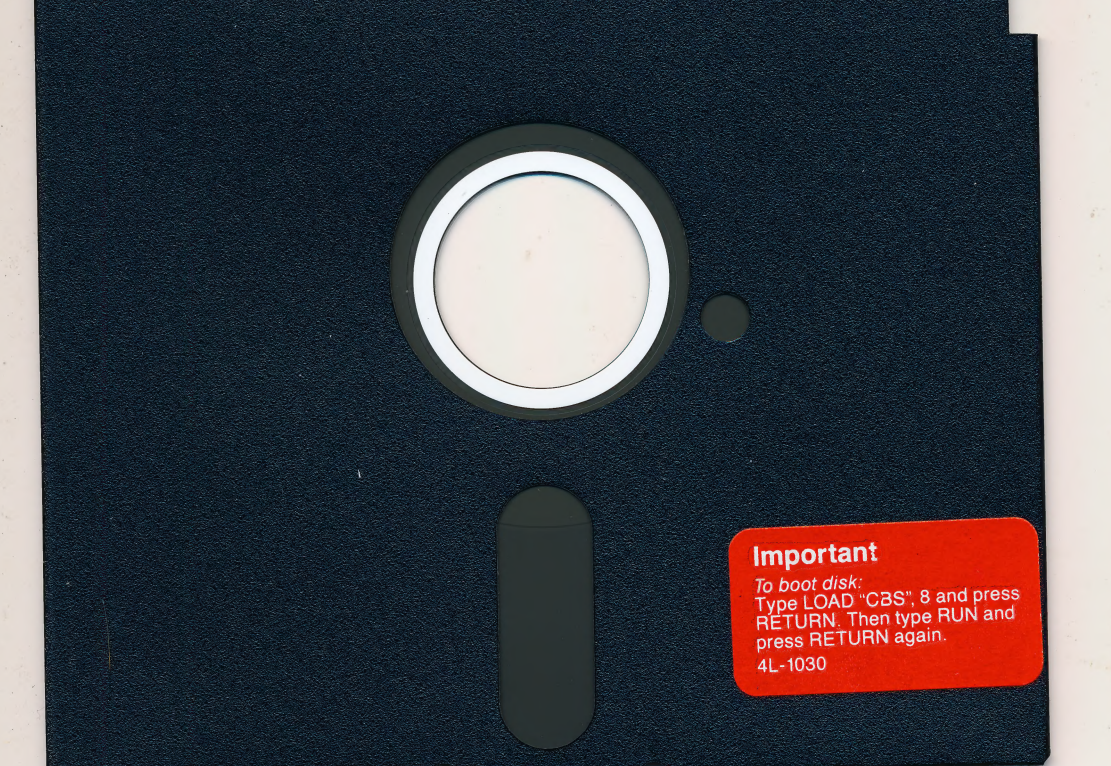

# Richard Scarry's™ Best Electronic<br>WORD BOOK<br>Ever! A Reading Readiness Adventure with Lively Storybook Characters! Program Guide Gate Sail  $\sqrt{100}$ Featuring owly orm. Tractor

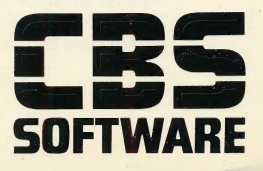

# Loading Your Program

#### For Apple®  $II + / IIe/IIc$  Computers

Note: Your computer must have at least 64K in order for this program to run.

- . 1. Select either Disk 1 or Disk 2 to begin with.
- 2. Insert the disk into your disk drive and close the drive door.
- 3. Turn on your computer and monitor.
- 4. The title screen will appear, followed by the Skill Level Selection Menu.

### For Commodore 64™ Computers

- 1. Select either Disk 1 or Disk 2 to begin with.
- 2. Insert the disk into your disk drive and close the drive door.
- 3. Turn on your disk drive, computer and monitor.
- 4. Type LOAD "CBS",8 and press [RETURN]. Then type the word  $RUN$  and press  $RETURN$  again.
- 5. The title screen will appear, followed by the Skill Level Selection Menu.

## | IMPORTANT

The two disks in this package each feature the Apple version of the program on one side and the Commodore version on the other. When loading your program, be sure that you insert each disk into your disk drive with the appropriately labeled side up.

Richard Scarry's Best Electronic Word Book Ever ©1985 Richard Scarry. All Rights Reserved.

Program and Audiovisual ©1985 Coleco Industries, Inc. All Rights Reserved. Manual Design ©1985 CBS Software, A Unit of CBS Educational and Professional Publishing Division, CBS Inc. Apple® is a registered trademark of Apple Computer, Inc. Commodore 64™ is a trademark of Commodore Electronics Ltd.

# This is Richard Scarry's™ Best Electronic<br>WORD BOOK Ever!"

What child isn't captivated by Richard Scarry's special brand of magic? Now that magic comes to life on your computer through clever animated graphics children will enjoy over and over again as they improve their word recognition skills and learn to associate objects with their names in print.

Lowly Worm<sup>""</sup> is the principal character in this delightful activity that helps children develop the skills they need to become successful readers. Players help the lovable Lowly discover objects and related words as he travels through six different Richard Scarry environments: a farm, a railroad yard, a construction site, a town, a park and a harbor.

Four skill levels allow children to progress from simple explorations of words and objects to a scavenger hunt in which they must locate objects selected by the computer. Within each environment, children will have experiences identifying objects indigenous to the environment and associating that object with its printed name. Colorful, animated graphics, sounds and music enhance the program at each skill level, making it every bit as enjoyable as it is instructional.

In this guide, you'll find all the information you'll need to help your child get the most out of Richard Scarry's™ Best Electronic Word Book Ever.™ We suggest you start by reading the general set-up instructions, then take some time to experiment with the various skill levels. When you're feeling comfort-

able with the way the program works, try reading Travel Tips, beginning on page 5. This section provides detailed information on game play at each skill level with accompanying instructions.

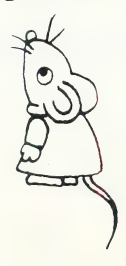

# Here's The Set-Up

#### **Controllers**

You have the option of using a joystick or the keyboard to con trol Lowly Worm's movement through each environment and to ~

animate some of the objects that you will encounter. Lowly may be moved to the left or to the right, depending on how the controller is used, as illustrated below.

**Joystick** 

To animate objects press the button on the joystick.

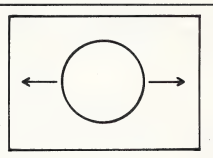

#### Keyboard

To animate objects press  $\qquad \qquad$  Apple II + /IIe/IIc: the SPACE BAR.

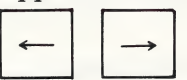

Apple  $II +$ : To maintain constant movement in either direction, press [RPT] and hold it down while pressing either of the above keys.

Commodore 64:

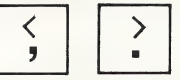

Only the keyboard is used to select skill levels and environments, as well as to move between environments and menus.

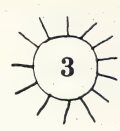

#### Choose Your Challenge |

The Skill Selection Menu lists four skill level options. Each skill level is described in Travel Tips, starting on page 5 of this guide. To select a skill level, simply press the corresponding number on the keyboard. Then press either **RETURN** or your joystick button, depending upon which controller you've decided to use.

#### Set Your Sights

After a few moments, the Environment Selection Menu will appear. Each disk contains three environments to choose from and each picture on the Environment Selection Menu represents one of them, as follows:

#### Disk 1

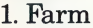

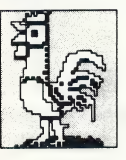

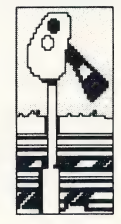

#### 2. Railroad Yard 3. Construction Site

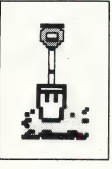

Disk 2 1. Town

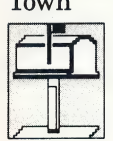

2. Park

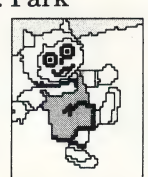

3. Harbor

To select an environment to play in, press the corresponding number on the keyboard, followed by [RETURN].

You may only move from environment to environment on the same disk.

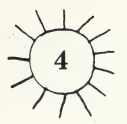

#### Check It Out

Each environment consists of four connected scenes. Lowly starts at the leftmost end of the first scene and ends his tour of each environment at the rightmost end of the last scene. Of course, Lowly may be moved back and forth from scene to scene for as long as you wish.

When Lowly comes to the end of an environment, one more push to the right will bring him back to the Environment Selection Menu, where a likewise push to the left sends him to the environment just exited. At the Environment Selection Menu, a new environment may be selected by pressing the corresponding number on the keyboard, followed by **RETURN**.

#### When You Need A Change Of Pace

You may change your skill level or switch to a different environment (as long as the new environment is on your disk) at any time within an environment.

\_ To change skill levels, simply press the skill level number on the keyboard, followed by [RETURN|- For example, if you were in the Park on Skill Level 1, pressing  $\boxed{3}$  and **RETURN** would keep you in the Park, but you would now be playing on Skill Level 3.

To switch to a different environment, you have two choices. First, you may move Lowly all the way to the end of the environment you're currently in so that he returns to the Environment Selection Menu. This method preserves any words uncovered during the game. The second way to return to the Environment Selection Menu is a little faster: Apple computer users may  $pres$   $\overline{Esc}$ , followed by  $\overline{RETURN}$ ; Commodore 64 users may press f7

To replay an environment at the same skill level, Apple users should press  $\vert \equiv \vert$  or  $\vert \pm \vert$ , followed by **RETURN**.

Commodore 64 users should press  $|f_1|$ .

Important: Be sure to point out to your child that switching skill levels and changing environments in the middle of a game will cover back up any words revealed in the previous skill level or environment.

## **Travel Tips**

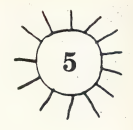

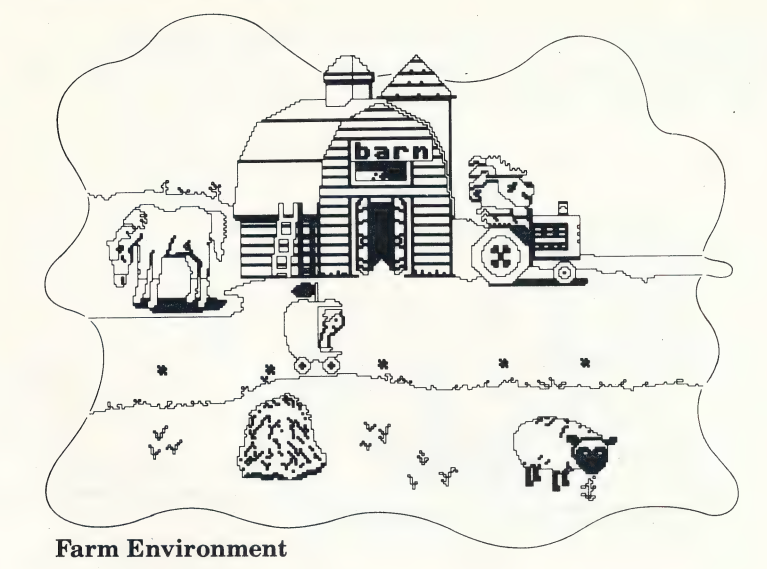

Lowly Worm is planning a trip—and he needs a tour guide. Feel up to the job? Here's how to help Lowly makes this a trip to remember.

#### Skill Level 1—Stop, Look and Listen

On Skill Level 1, Lowly gets his first chance to see the sights! Use your joystick or the directional keys on your keyboard to move his Apple Car along the road. When he lands on or near the star (square in the Apple version) closest to one of the objects in the scene, press the joystick button or the SPACE BAR and watch what happens. The object comes to life and its name appears on the screen. To repeat the animation, press the joystick button or the SPACE BAR as many times as you like.

Lowly may explore all four scenes in the first environment, he may travel back and forth within the environment and animate objects again or move on to the next environment. To do so, make sure Lowly is at the far right of the last scene, then give him one more push to the right to make him return to the Environment Selection Menu.

If you change your mind and decide to stay in the environment, use your controller to push Lowly to left. Lowly's Apple Car will turn around and return to the last scene in the environment.

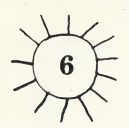

Remember, you can change skill levels and environments or replay the game at the same level and environment at any time. See When You Need a Change of Pace on page 4.

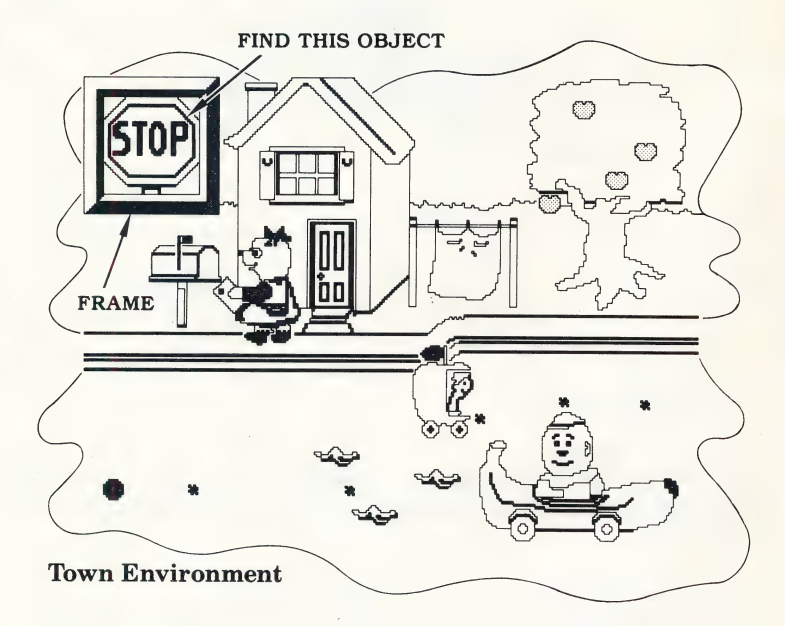

#### Skill Level 2—Get The Picture

When you play the game on Skill Level 2, you have to help Lowly match the object that appears in the frame in the corner of the screen. When he lands near or on the star (or square) closest to the object you think matches the one in the frame, press your joystick button or the SPACE BAR. If the match is correct, the object comes to life and its name appears beside it on the screen. If the match is not correct, you'll hear the "Try Again" sound and may then continue looking for the correct object.

When you find the object that matches the one in the frame, move Lowly's Apple Car and a new object will appear in the frame for you to find. After you've found eight different objects in one environment, the "Good Job" song plays. Now you can drive around within the environment for as long as you'd like, or move on to the next environment by guiding Lowly's Apple Car to the right side of the last scene.

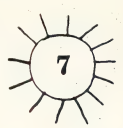

If you decide to restart the game at the same skill level, you will be given a different set of objects for you and Lowly to find.

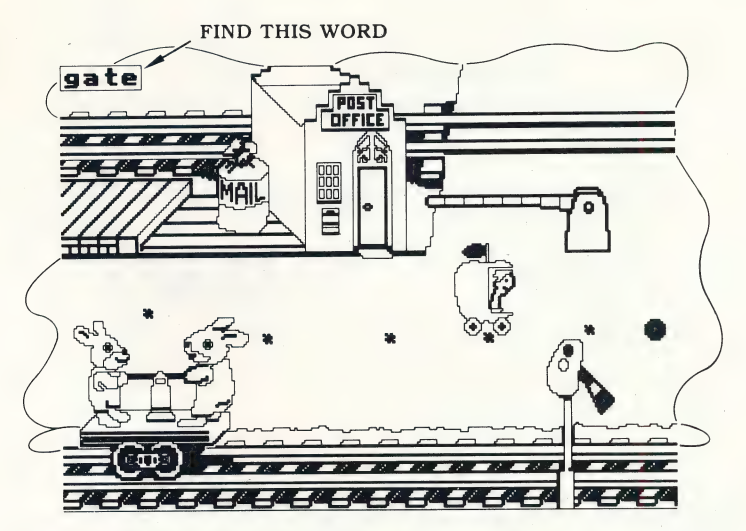

Railroad Yard Environment

#### Skill Level 3— Word Patrol

On Skill Level 3, a word appears in the upper left corner of the screen. Can you help Lowly find the object that matches the word? You may have to search through all four scenes of the environment before you find it. When you do, the object comes to life and its name appears beside it on the screen.

Once you find the object, move Lowly's Apple Car and a new word appears in the corner. Play continues in the same manner until you've matched eight different words and objects in one environment. After the "Good Job" song plays, you may drive around for as long as you'd like or move on to the next environment.

As on other levels, you can get a different set of words to match by restarting the game at the same skill level.

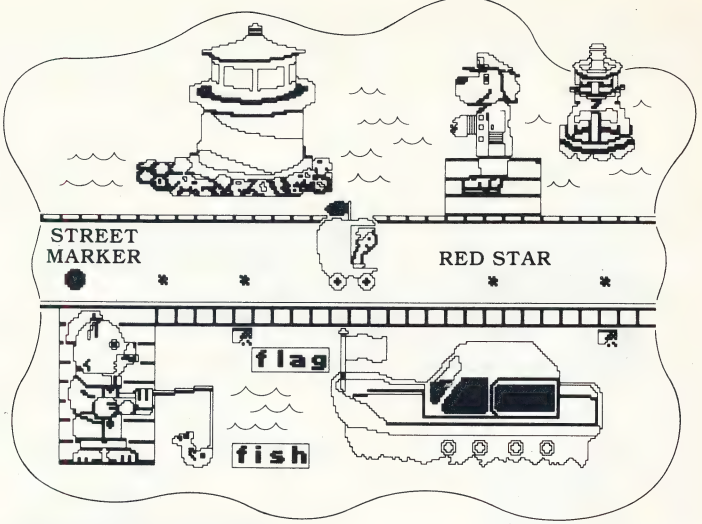

Harbor Environment

#### Skill Level 4—Scavenger Hunt

On Skill Level 4, a list of nine words appears on the Environment Selection Menu. Look it over and decide which objects can be found in which environments (no objects will be listed from environments found on the other disk). Then drive Lowly into your first environment and help him find the objects that match the words on the list.

You'll have to search through every environment on the disk to find all the objects. Each time you find one, the corresponding word will be highlighted on the list, until all the words are highlighted.

During your scavenger hunt, you do not have to travel through the three environments on your disk in the order in which they appear on the Environment Selection Menu, nor do you have to find the objects in the order in which they are listed. As on previous levels, you may switch environments at any time.

Once you are in an environment, you may forget the words on your list. To see the list again, press  $\overline{ESC}$  and  $\overline{RETURN}$  if you're using an Apple or  $\vert f7 \vert$  if you're using a Commodore 64.

After doing so, press  $\overline{\text{RETURN}}$  to get back to the environment you were just in.'

After you've found all nine objects, the game is over. To get a new list, Apple users should press  $\boxed{\equiv}$  or  $\boxed{\pm}$ , followed by RETURN. Commodore 64 users should press | f1

#### Music |

To turn the music off, Apple users should press the letter  $\overline{0}$ key, followed by RETURN and Commodore 64 users should  $press$   $\mid$   $S$   $\mid$ . Press the same keys again to turn the music back on.

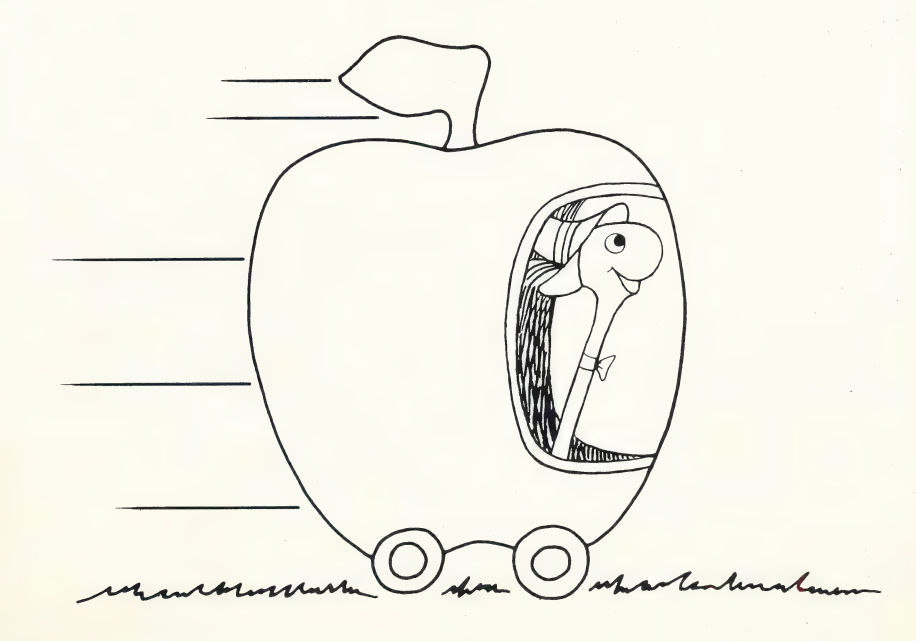

#### **Notice**

CBS Software values its customers and believes they should be aware of their rights, not merely of ours, under the Copyright Law. To that end, we quote for the purchaser of this equipment the provisions of section 117 of that law which contains limitations on the exclusive rights of copying and adaptation which that law gives, among other rights, to copyright owners of computer programs:

"Notwithstanding the provisions of section 106, it is not an infringement for the owner of a copy of a computer program to make or authorize the making of another copy or adaptation of that computer program provided:

(1) that such new copy or adaptation is created as an essential step in the utilization of the computer program in conjunction with a machine and that it is used in no other manner, or

 $(2)$  that such new copy or daptation is for archival purposes only and that all archival copies are destroyed in the event that continued possession of the computer program should cease to be rightful.

Any exact copies prepared in accordance with the provision of this section may be leased, sold, or otherwise transferred, along with the copy from which such copies wre prepared, only as part of the lease, sale, or other transfer of all rights in the program. Adaptations so prepared may be transferred only with the authorization of the copyright owner."

Subject to those limitations, the purchaser of this equipment is granted a paid up, non-exclusive license to use its software on one host computer.

### COMPUTER SOFTWARE MEDIA LIMITED NINETY DAY WARRANTY

CBS Inc. ("CBS") warrants to the original consumer purchaser of this CBS Software product fora period of ninety (90) days from the date of purchase that the recording medium, and only the recording medium, on which the software programs are recorded will be free from defects in materials or workmanship. Defective media returned by the purchaser to CBS during that ninety day period will be replaced free of charge, provided that the returned media have not been subjected to abuse, unreasonable use, mistreatment, neglect or excessive wear.

Following the initial ninety day period, defective media will be replaced for a \$5.00 replacement fee.

To qualify for replacement, defective media must be returned to CBS, postage paid and in protective packaging, at:

'CBS Software, One Fawcett Place, Greenwich, CT 06836

Defective media must be accompanied by (1) proof of purchase, (2) a brief statement describing the defect, (3) a \$5.00 check made payable to CBS Software (if beyond the initial ninety day warranty period), and (4) your return address.

THIS WARRANTY IS LIMITED TO RECORDING MEDIA ONLY AND DOES NOT APPLY TO THE SOFTWARE PROGRAMS THEMSELVES. THE PROGRAMS ARE PROVIDED "AS IS."

THIS WARRANTY IS IN LIEU OF ALL OTHER WARRANTIES, WHETHER ORAL OR WRITTEN, EXPRESS OR IMPLIED, IN-CLUDING WARRANTIES OF MERCHANTABILITY AND FITNESS FOR ANY PARTICULAR PURPOSE. CONSEQUENTIAL OR - INCIDENTAL DAMAGES RESULTING FROM A BREACH OF ANY APPLICABLE WARRANTY ARE HEREBY EXCLUDED.

7 Some states do not allow the exclusion or limitation of incidental or consequential damages, so the above limitations or exclusions may not apply to you.

This warranty gives you specific legal rights and you may also have other rights which vary from state to state.

experience of the contract of the contract of the contract of the contract of the contract of the Problems? ©1984 CBS Inc. For immediate assistance, call 800-CBS-ASK4.

Detach Here

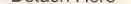

## **PROOF OF PURCHASE**

#### **SAVE THIS CARD FOR FUTURE SPECIAL OFFERS!**

This is your proof of purchase and your ticket of admission into the dynamic world of CBS Software.

We offer educational, entertaining and enriching ways of making you the best in whatever you strive for. From the classroom to the board room to the living room, CBS Software programs open up new worlds of learning and enjoyment for every member of your family. Watch for new CBS Software titles at your local computer software dealer!

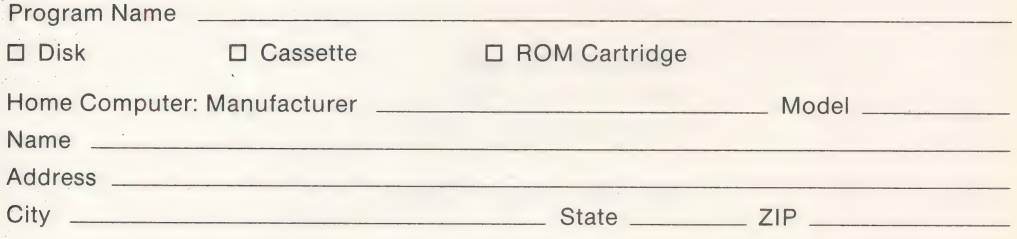

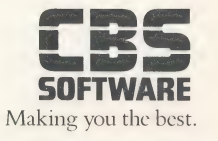

Detach Here

#### COMPLETE AND MAIL THIS CARD NOW! NO STAMP NEEDED!

Thank you for purchasing this CBS Software product. Please fill out this postage-paid card and mail it today. By answering these - questions, you'll help us continue to provide you with only the best in educational, entertainment and enrichment programs designed

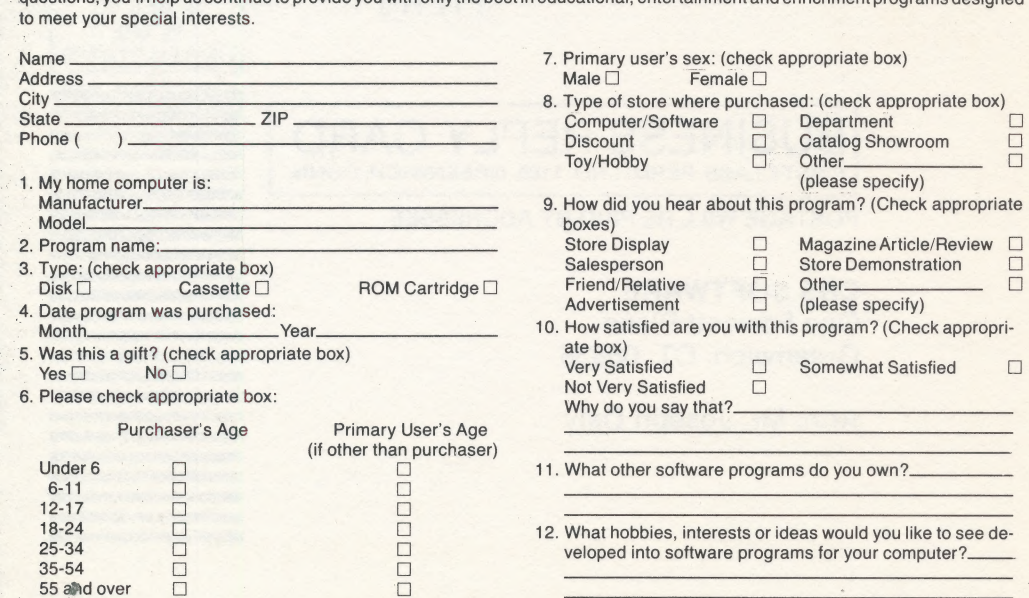

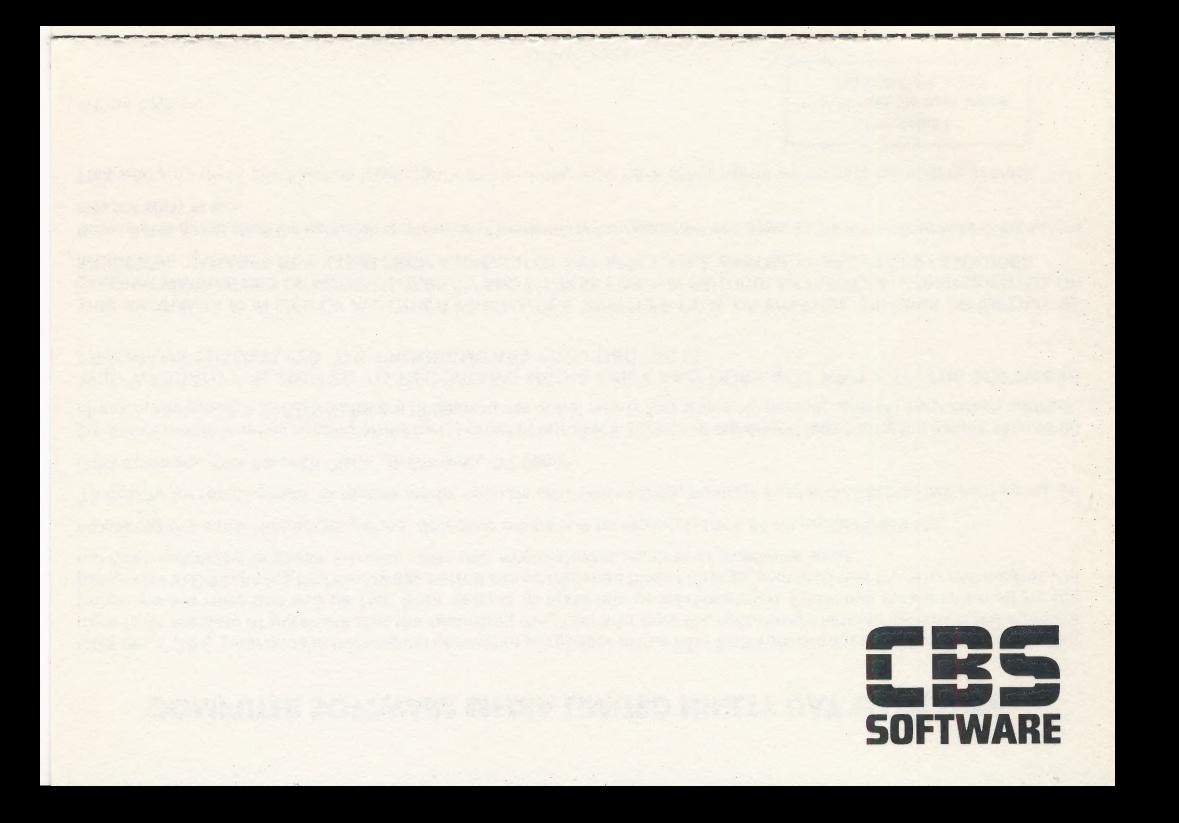

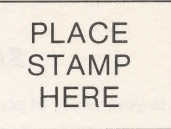

#### **CBS SOFTWARE One Fawcett Place** Greenwich, CT. 06836

Attn: Mr. Joseph Daly

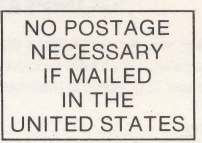

### **BUSINESS REPLY CARD** FIRST CLASS PERMIT NO. 1185 GREENWICH, CONN.

POSTAGE WILL BE PAID BY ADDRESSEE

CBS SOFTWARE One Fawcett Place Greenwich, CT. 06836

Attn: Mr. Joseph Daly